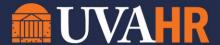

1. In Workday, navigate to the report called My Team's Compensation Base Pay Changes.

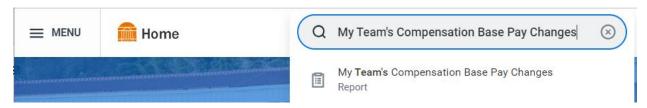

- 2. Be sure to change the date to 9/17/2023 and check the box to only see your direct reports who are receiving a Merit (Annual Increase) Adjustment.
- 3. Click OK to run the report.

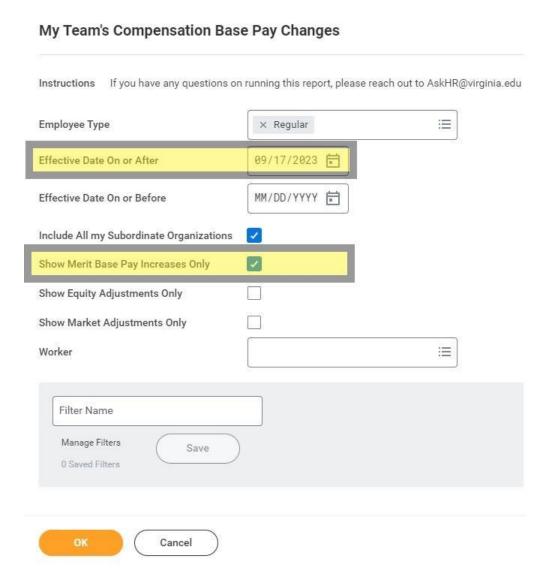